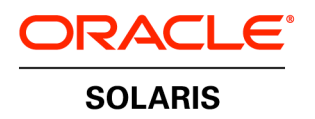

An Oracle White Paper Oct 2014

# Hard Partitioning With Oracle Solaris Zones

### **Introduction**

This document describes hard partitioning with Oracle Solaris Zones (also known as Oracle Solaris Containers), and how to use it to conform to the Oracle licensing policies for partitioned environments.

The approved hard partition configurations described below apply to all types of Oracle Solaris Zones, which include but are not limited to Native Zones, Kernel Zones, Oracle Solaris Legacy Containers and, Oracle Solaris 10 Zones on Oracle Solaris 11.

**NOTE:** the Oracle licensing document referenced above states that the acceptable way to configure Oracle Solaris Zones is using "capped Zones/Containers only". The use of the designation "capped" is a generic way of stating the Oracle Solaris Zone has a defined upper CPU boundary which is less than all the CPUs on the system. In this instance the term "capped" refers to all valid methods of configuring Oracle Solaris Zones as hard partitions. It should not be specifically associated with the capped-cpu setting used by the zonecfg command.

# CPUs, CPU Threads, CPU Cores and CPU Processors

Oracle licensing which uses a processor based metric is based on the number of cores that the applications run on. Today's servers generally contain multiple processors, which contain multiple CPU cores which themselves contain multiple CPU threads. When discussing hard partition rules it is key that these definitions are clearly understood.

Definition of Processor, Core and Thread

- Physical Processor: A physical die, chip or processor that is a single computing unit that can contain multiple cores.
- Core: Independent Central Processing Unit that can read and execute program instructions
- Thread: a hardware thread.
- Virtual processor: another name for a hardware thread.
- CPU: used in some Oracle Solaris commands this is another name for a hardware thread.

Figure 1 below shows a server with 2 processors, each with 8 cores, each core with 8 hardware threads:

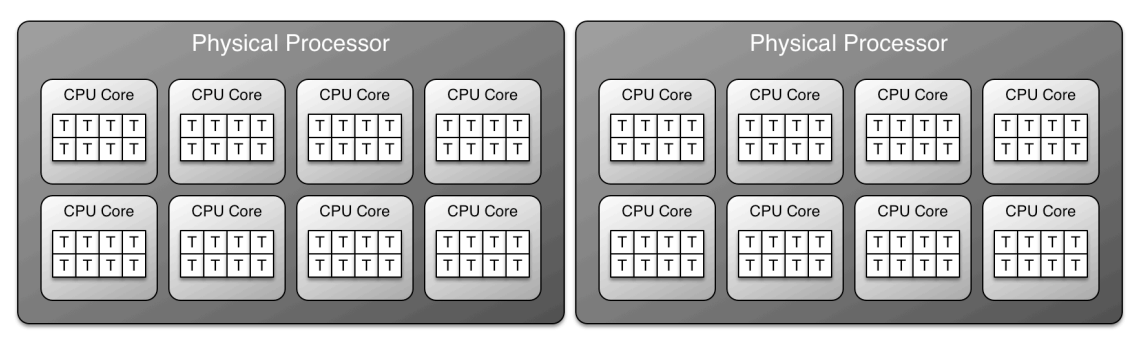

Figure 1: A system with 2 processors, 8 cores per processor and 8 threads per core

Examining the layout of your system

When implementing hard partitioning using Oracle Solaris Zones there are two key metrics it is useful to collect. The number of cores available on the server and the number of threads per core. Oracle Solaris provides tools to help get this information, the one we will examine here is psrinfo. Here are two examples of output from psrinfo, one for a SPARC server and one for an x86 server.

Below is example output from a SPARC server running Oracle Solaris 11, it shows that the server has a total of 12 cores with 8 threads per core:

```
root:~# psrinfo -pv
The physical processor has 8 cores and 64 virtual processors (0-63)
  The core has 8 virtual processors (0-7)
   The core has 8 virtual processors (8-15)
 The core has 8 virtual processors (16-23)
  The core has 8 virtual processors (24-31)
  The core has 8 virtual processors (32-39)
  The core has 8 virtual processors (40-47)
  The core has 8 virtual processors (48-55)
```

```
 The core has 8 virtual processors (56-63)
    SPARC-T4 (chipid 8, clock 2848 MHz)
The physical processor has 4 cores and 32 virtual processors (64-95)
  The core has 8 virtual processors (64-71)
  The core has 8 virtual processors (72-79)
  The core has 8 virtual processors (80-87)
  The core has 8 virtual processors (88-95)
    SPARC-T4 (chipid 65540, clock 2848 MHz)
```
Below is example output from an x86 server running Oracle Solaris 11, it shows that the server has a

total of 16 cores with 2 threads per core:

```
root:~# psrinfo -pv
The physical processor has 8 cores and 16 virtual processors (0-7 16-23)
The core has 2 virtual processors (0 16)
The core has 2 virtual processors (1 17)
The core has 2 virtual processors (2 18)
The core has 2 virtual processors (3 19)
The core has 2 virtual processors (4 20)
The core has 2 virtual processors (5 21)
The core has 2 virtual processors (6 22)
The core has 2 virtual processors (7 23)
   x86 (GenuineIntel 206D7 family 6 model 45 step 7 clock 2893 MHz)
    Intel(r) Xeon(r) CPU E5-2690 0 @ 2.90GHz
The physical processor has 8 cores and 16 virtual processors (8-15 24-31)
The core has 2 virtual processors (8 24)
The core has 2 virtual processors (9 25)
The core has 2 virtual processors (10 26)
The core has 2 virtual processors (11 27)
The core has 2 virtual processors (12 28)
The core has 2 virtual processors (13 29)
The core has 2 virtual processors (14 30)
The core has 2 virtual processors (15 31)
   x86 (GenuineIntel 206D7 family 6 model 45 step 7 clock 2893 MHz)
    Intel(r) Xeon(r) CPU E5-2690 0 @ 2.90GHz
```
## Creating Oracle Solaris Zones that meet hard partition requirements

Oracle Solaris Zones resource management is highly flexible and can be configured in many different ways to meet the many requirements of customer applications and infrastructure. A full discussion of the types of resource management available are beyond the scope of this document but more information can be found in the Oracle Solaris Zones documentation found here.

To meet the requirements of hard partitions three Oracle Solaris Zone resource management methods are valid. These are:

- Use of the dedicated-cpu setting in zonecfg
- Use of the capped-cpu setting in zonecfg
- Use of a resource pool with a fixed set of assigned hardware threads and adding one or more Oracle Solaris Zones to that resource pool.

The following figure illustrates these methods:

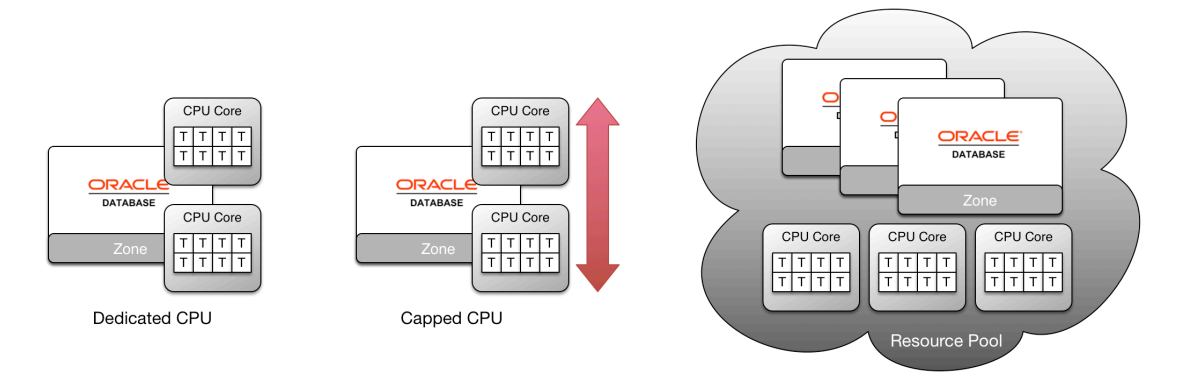

Figure 2: The three types of approved resource management for hard partitions.

#### Dedicated CPU assignment

The dedicated-cpu property of zonecfg defines the number of hardware threads (also known as CPUs or virtual processors) to give exclusively to a particular zone. Use zonecfg to set this value for a zone as follows, note in this case the zone has already been created:

```
root:~# zonecfg -z dedicated-zone
zonecfg:dedicated-zone> add dedicated-cpu
zonecfg:dedicated-zone:dedicated-cpu> set ncpus=3
zonecfg:dedicated-zone:dedicated-cpu> end
zonecfg:dedicated-zone> verify
zonecfg:dedicated-zone> commit
zonecfg:dedicated-zone> exit
```
To check or validate the number of dedicated-cpus assigned to the zone use the following:

```
root:~# zonecfg -z dedicated-zone info dedicated-cpu
dedicated-cpu:
         ncpus: 3
```
Note that the number of dedicated-cpus (actually hardware threads) is shown by the ncpus value, in this case it is three CPUs (hardware threads). Also note that the ncpus value can take a range, if a range is used then the maximum value must be used for licensing purposes.

Following the method above creates a valid Oracle Solaris Zone hard partition environment.

#### Capped CPU assignment

The capped-cpu property of zonecfg defines the number of hardware threads (also known as CPUs or virtual processors) which a given zone must not exceed. Use zonecfg to set this value for a zone as follows (note in this case the zone has already been created):

```
root:~# zonecfg -z capped-zone
zonecfg:capped-zone> add capped-cpu
zonecfg:capped-zone:capped-cpu> set ncpus=3
zonecfg:capped-zone:capped-cpu> end
zonecfg:capped-zone> verify
zonecfg:capped-zone> commit
zonecfg:capped-zone> exit
```
To check or validate the number of capped-cpus specified to the zone use the following:

**6**

```
root:~# zonecfg -z capped-zone info capped-cpu
capped-cpu:
         [ncpus: 3.00]
```
Note that the upper limit of capped-cpus (actually hardware threads) is shown by the ncpus value, in this case it is three CPUs (hardware threads). Also note that the ncpus value for a capped-cpu does not have to be an integer and may include a fraction of a CPU.

Following the method above creates a valid Oracle Solaris Zone hard partition environment.

Resource Pools with Oracle Solaris Zones

The final approved method to create an approved hard partition is to create a resource pool with a set number of CPUs and add one or more zones to that resource pool. This has one advantage over the previous two methods – multiple zones can effectively share a set of CPUs in a hard partition.

Perform the following commands to create a valid hard partition based on resource pools.

```
Enable resource pools:
```
root:~# **pooladm –e**

Create a processor set (pset) with the number of desired CPUs (hardware threads), in this case 16:

```
root:~# poolcfg -dc 'create pset orapset'
root:~# poolcfg -dc 'modify pset orapset (uint pset.max=16)'
root:~# poolcfg -dc 'modify pset orapset (uint pset.min=16)'
```
Create a pool to contain this pset, and associate the pset with it:

```
root:~# poolcfg -dc 'create pool orapool'
root:~# poolcfg -dc 'associate pool orapool (pset orapset)'
```
Update the server resource pool settings with this configuration:

#### root:~# **pooladm -s**

Finally associate any zones with this resource pool hard partition (in this example two zones, orazone1 and orazone2 which have previously been created):

```
root:~# zonecfg -z orazone1 set pool=orapool
root:~# zonecfg -z orazone2 set pool=orapool
```
Note that in this example pset.max and pset.min were set to the same value, it is permissible to have different values (i.e. a range). In the case of having a range the pset.max value would be used to calculate the number of CPUs (hardware threads) for licensing purposes.

To check or validate the resource pool settings do the following:

For each zone that is a hard partition examine the pool association of the zone, in the output below it is orapool:

```
root:~# zonecfg -z orazone1 info pool
pool: orapool
```
Next examine the poolcfg information of the orapool setting for pset, in this example it is orapset. By then examining orapset it shows that pset.max is set to 16, this is the number of CPUs (or hardware threads) that must be counted for licensing purposes:

```
root:~# poolcfg -c 'info pool orapool' 
pool orapool
           int pool.sys_id 2
           boolean pool.active true
          boolean pool.default false
          int pool.importance 1
          string pool.comment<br>pset orapset
                     orapset
          pset orapset
                      int pset.sys_id 2
                      boolean pset.default false<br>uint pset.min 16
                            pset.min 16
                     uint pset.max 16
                      string pset.units population<br>uint pset.load 0
                      uint pset.load 0<br>uint pset.size 0
                      uint pset.size 0<br>string pset.commen
                               pset.comment
```
Following the method above creates a valid Oracle Solaris Zone hard partition environment.

### Checking the number of cores used in a Oracle Solaris Zones hard partition environment

Each of the valid methods for creating a valid Oracle Solaris Zone hard partition environment assigns CPUs (hardware threads), it is necessary to convert this to cores (or in certain cases sockets) for the Oracle licensing policy.

To do this add up all the CPUs on the server that are assigned to Oracle Solaris resource pools and Oracle Solaris Zones that are to be used as hard partitions. Note when using ranges for CPU assignments always use the maximum number for license calculations. Divide this total CPU count by the number of threads per core for the system (or sockets per core for socket values). The number of threads per core can be calculated using psrinfo –pv (see earlier section for examples).

How to verify the number of CPUs (hardware threads) assigned is shown earlier in this document but for convenience is also summarized below:

#### Dedicated CPU

To check or validate the number of dedicated-cpus assigned to the zone use the following and note the ncpus setting:

```
root:~# zonecfg -z dedicated-zone info dedicated-cpu
dedicated-cpu:
         ncpus: 3
```
Capped CPU

To check or validate the number of capped-cpus specified to the zone use the following and note the ncpus setting:

```
root:~# zonecfg -z capped-zone info capped-cpu
capped-cpu:
         [ncpus: 3.00]
```
Resource Pool

For each zone that is a hard partition examine the pool association of the zone, in the output below it

is orapool:

```
root:~# zonecfg -z orazone1 info pool
pool: orapool
```
Next examine the poolcfg information of the orapool setting for pset.max is the value to note:

```
root:~# poolcfg -c 'info pool orapool' 
pool orapool
                    pool.sys id 2
           boolean pool.active true
           boolean pool.default false
          int pool.importance 1<br>string pool.comment
          string pool.comment<br>pset orapset
                    orapset
          pset orapset
                     int pset.sys_id 2
                     boolean pset.default false
                     uint pset.min 16
                     uint pset.max 16
                     string pset.units population<br>uint pset.load 0
                     uint pset.load 0<br>uint pset.size 0
                               pset.size 0
                     string pset.comment
```
### **Conclusion**

Oracle Solaris Zones can be used as valid Oracle hard partition environments when configured using the zonecfg dedicated-cpu setting, zonecfg capped-cpu setting or as part or a resource pool with specific CPUs assigned. When calculating the number of cores required to be licensed, the total number of CPUs (which equates to hardware threads) assigned to the hard partition environments is divided by the hardware thread per core ratio. This will give the number of cores that are used and need to be licensed.

For more information or in the case where there is any doubt about the proposed configuration contact the appropriate Oracle Account representative or Oracle License Management.

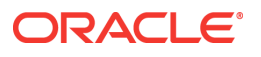

Oracle Hard Partitions with Oracle Solaris Zones October 2014 Author: Duncan Hardie

Oracle Corporation World Headquarters 500 Oracle Parkway Redwood Shores, CA 94065 U.S.A.

Worldwide Inquiries: Phone: +1.650.506.7000 Fax: +1.650.506.7200

oracle.com

Oracle is committed to developing practices and products that help protect the environment

Copyright © 2013, Oracle and/or its affiliates. All rights reserved.

This document is provided for information purposes only, and the contents hereof are subject to change without notice. This document is not warranted to be error-free, nor subject to any other warranties or conditions, whether expressed orally or implied in law, including implied warranties and conditions of merchantability or fitness for a particular purpose. We specifically disclaim any liability with respect to this document, and no contractual obligations are formed either directly or indirectly by this document. This document may not be reproduced or transmitted in any form or by any means, electronic or mechanical, for any purpose, without our prior written permission.

Oracle and Java are registered trademarks of Oracle and/or its affiliates. Other names may be trademarks of their respective owners.

Intel and Intel Xeon are trademarks or registered trademarks of Intel Corporation. All SPARC trademarks are used under license and are trademarks or registered trademarks of SPARC International, Inc. AMD, Opteron, the AMD logo, and the AMD Opteron logo are trademarks or registered trademarks of Advanced Micro Devices. UNIX is a registered trademark of The Open Group. 0113

**Hardware and Software, Engineered to Work Together**